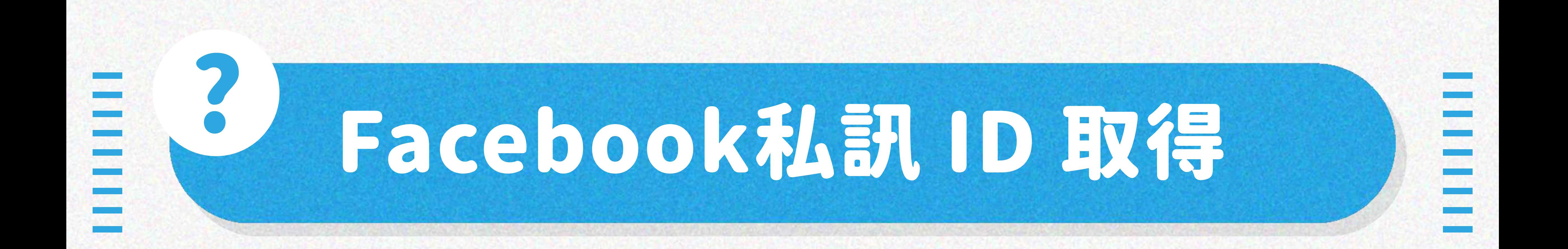

# STEP.1 開啟欲取得的 Facebook 專頁或個人首頁

# STEP.3 進到您的網站後台 > 基本資料設定

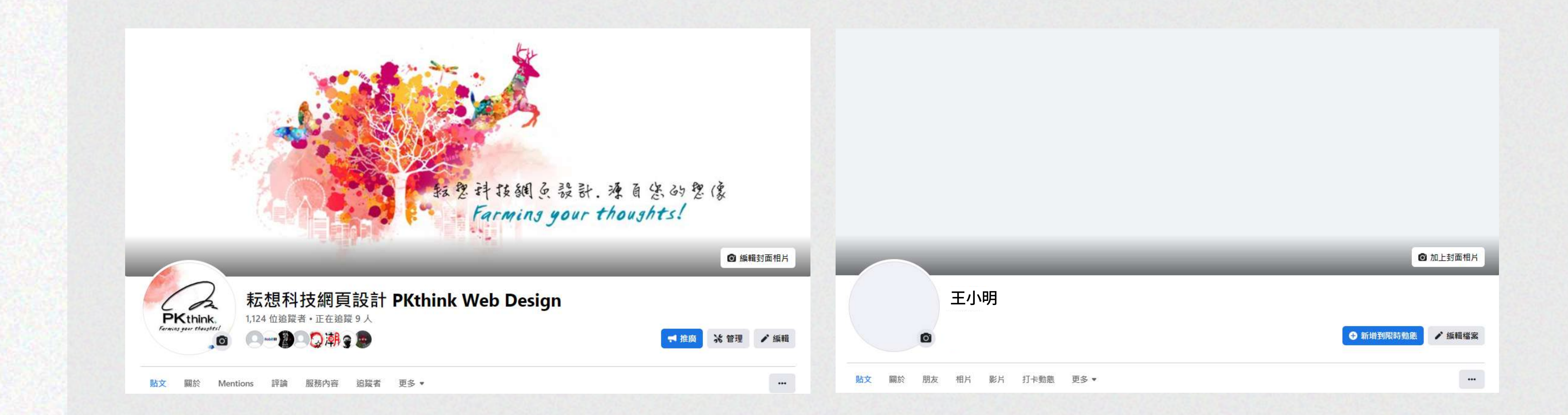

# 若想要私訊連結到 粉專 請開粉專頁面 若想要私訊連結到 個人帳號 請開個人首頁

#### STEP.2 複製上方網址後面的 ID帳號

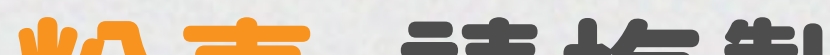

# 粉專:請複製.com/後的 ID帳號

 $\leftarrow$   $\rightarrow$   $\mathbb{C}$   $\cap$   $\circ$  a facebook.com/pkthink

#### 個人:請複製id=後的 ID帳號

#### $\leftarrow$   $\rightarrow$  C  $\hat{O}$   $\hat{O}$  facebook.com/profile.php?id=1000170199170

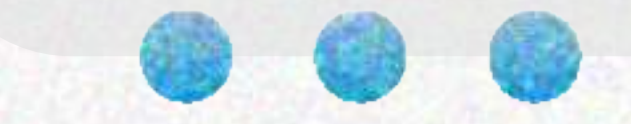

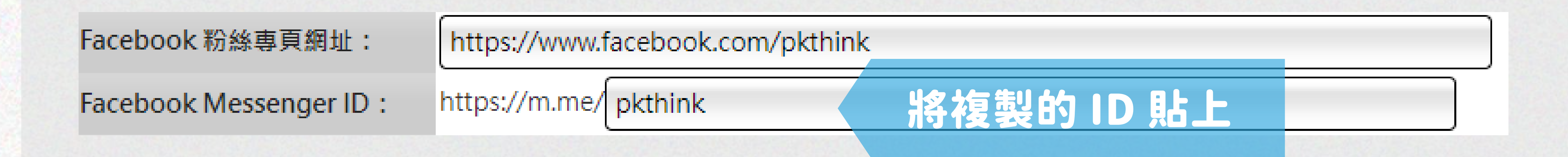

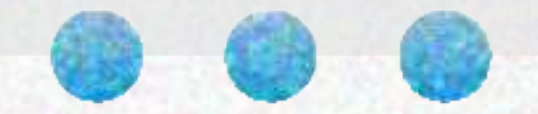